## The Table of Contents

Vol. 2, Issue 4

December 2023

Search Tips

## Super User Search Tips A note from Instruction Librarian, Tiffany Hebb

Students are in final paper-writing mode - and this often means researching to find the best sources with which they can engage. While library instruction sessions often help with general overviews of resources, there are so many more tools and strategies that most students (and staff/faculty) don't discover.

In this month's newsletter, we'll highlight a couple of the ones that the librarians really like using. Try them out, and come tell us about your own search tips and tricks!

## JSTOR Text Analyzer

You and your students may use JSTOR often to look for scholarly articles and ebooks.

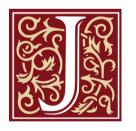

You can also use the JSTOR Text Analyzer to help you find additional sources, once you've located one really good article. Just upload the article you have, and it will "read" it and look for dominant terms used, and recommend additional sources. You can make adjustments to further fine-tune the results.

Check it out here: <u>https://www.jstor.org/analyze/</u>

## Search Alerts in Ebsco Databases

Most of our databases have the ability to send you search alerts when new articles are published that fit some search parameters that you've provided. This can be a notification if a writer you follow has written new articles, a new issue of a journal is released, or that there's a new article that matches keywords of interest. They work differently in each database interface, but here's how to set one up in Academic Search Complete, or any other Ebsco database.

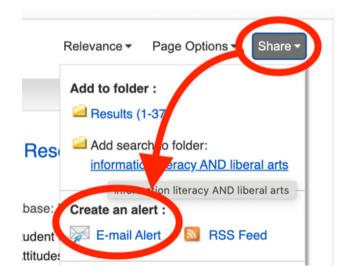

- 1. Do a search that gets you the kinds of results you want
- 2. On the right side of the screen, click on the "Share" button
- 3. Click on the Email alert option, and select the frequency of alerts you'll get.